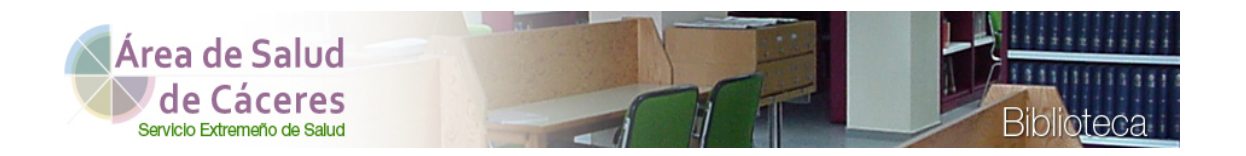

# La Biblioteca. Guía para residentes

#### **Equipo humano**

Montaña Vivas (Bibliotecaria) Mª Dolores Solís (Auxiliar de biblioteca)

#### **Puntos de acceso y horario**

- **Biblioteca presencial** (Semisótano del HU San Pedro de Alcántara). Abierta de 8,00 a 15,00 h. de lunes a viernes. Teléfonos: 927 256 256 y 51414 o 51415. Correo: [biblio.chcc@salud-juntaex.es](mailto:biblio.chcc@salud-juntaex.es)
- **Web de la biblioteca en la página del Área de Salud** <https://www.areasaludcaceres.es/sites/biblioteca/>
- **Biblioteca virtual Saludteca** <https://saludextremadura.ses.es/saludteca/>

## **Colecciones electrónicas y recursos 2022**

- **2139 revistas abiertas** y en archivo https://bit.ly/3G3zlLO
- **75 libros** <https://bit.ly/3naijD8>
- **5 herramientas de información clínica**: [UpToDate](https://ses.a17.csinet.es/?url=http%3A%2F%2Fwww.uptodate.com), [Fisterra](https://ses.a17.csinet.es/?url=https%3A%2F%2Fwww.fisterra.com%2F), [Clinical Key](https://ses.a17.csinet.es/?url=https%3A%2F%2Fwww.clinicalkey.es%2F%23!%2F), [BotPlus](https://ba-eecs.csinet.es/protected/claves.html) (Farmacia) y [ExpertPath](https://app.expertpath.com/) (Anatomía Patológica)

**3 bases de datos bibliográficas**: [PubMed](https://www.ncbi.nlm.nih.gov/pubmed?otool=iesredexlib) y Google Académico conectadas a [la biblio](https://ses.a17.csinet.es/?url=http%3A%2F%2Fcuiden.fundacionindex.com%2Fcuiden%2F)teca virtual y Cuiden

(Enfermería)

- **2 program[as formativo](https://www.areasaludcaceres.es/docs/453-normas-une-en-iso/)s acreditados**: CME.15 de UpToDate y FMC 32.5 de Clinical Key (previo registro)
- **59 Normas** UNE-EN ISO (26 de COVID-19)

## **Apps**

- [UpToDate \(](https://www.clinicalkey.es/#!/registration)previo registro en la plataforma)
- [Clinical](https://www.fisterra.com/alta-usuario-institucion/) Key (previo registro en la plataforma)
- Fisterra (previo registro en la plataforma)

## **Redes sociales**

- **Píldoras**, Blog de Salu[dteca https://mariamontanaviv](https://twitter.com/Saludteca)as.wordpress.com/
- Twitter: **@Saludteca** https://twitter.com/Saludteca

# **[Video ¡¡Bienvenidos a la Biblioteca!!](https://www.areasaludcaceres.es/multimedia/files/biblioteca.mp4)**

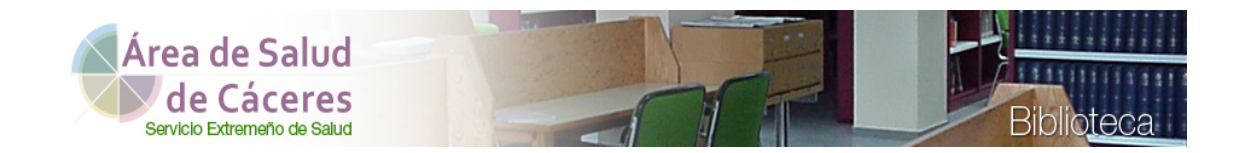

#### **Servicios generales**

- Información sobre contenidos y acceso a la Biblioteca Virtual Saludteca
- **[Búsquedas bibliográficas](https://saludextremadura.ses.es/saludteca/busqueda-bibliografica)**
- [Servicio de obtención de documentos](https://cc-hsp.c17.net/sf17/index.php/openurl/action/edit/?ctx_ver=Z39.88-2004&ctx_tim=&ctx_enc=info%3Aofi%2Fenc%3AUTF-8&rft_id=info%3Asid%2Fwww.c17.net%3Ajou%3A&url_ver=Z39.88-2004&url_ctx_fmt=info%3Aofi%2Ffmt%3Akev%3Amtx%3Actx)
- **•** Préstamo Interbibliotecario
- Acceso a las aplicaciones móviles de la biblioteca virtual
- Blog y redes sociales

#### **Servicios de asesoramiento y apoyo a la formación en:**

- Publicación científica
- Factor de Impacto
- Gestores bibliográficos

#### **Servicios de apoyo a la investigación y gestión del conocimiento**

- Elaboración de las Memorias Científicas anuales y análisis de datos de investigación
- Gestión del [Repositorio Científico Códice](https://codice.areasaludcaceres.es/):
	- Depósito, conservación y difusión del conocimiento del Área de Salud de Cáceres
	- Obtención automática del Currículo Científico individual
	- Difusión de las publicaciones en redes sociales

## **La Biblioteca en la Web del Área de Salud de Cáceres**

Desde el **icono de Biblioteca** de la página web del Área de Salud de Cáceres [https://www.areasaludcaceres.es](https://www.areasaludcaceres.es/) se accede a **nuestra página de información y a los contenidos propios**: Códice, Solicitud de artículos, Catálogos, Memorias científicas, Normas UNE, etc. y también a la Biblioteca Virtual Saludteca, común para todo el SES

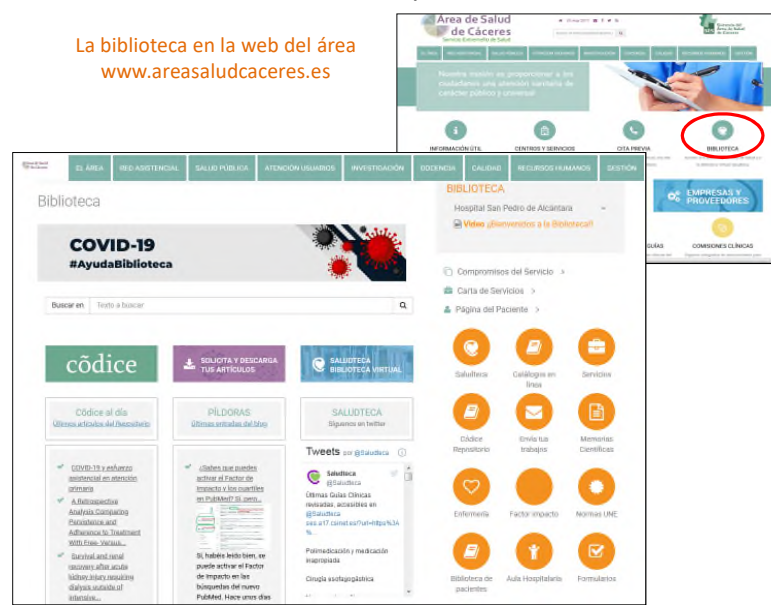

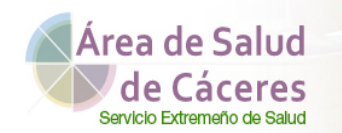

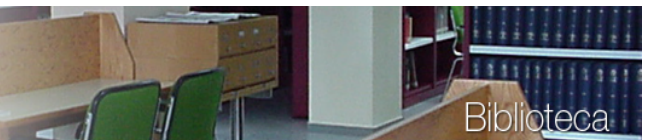

## **Códice**

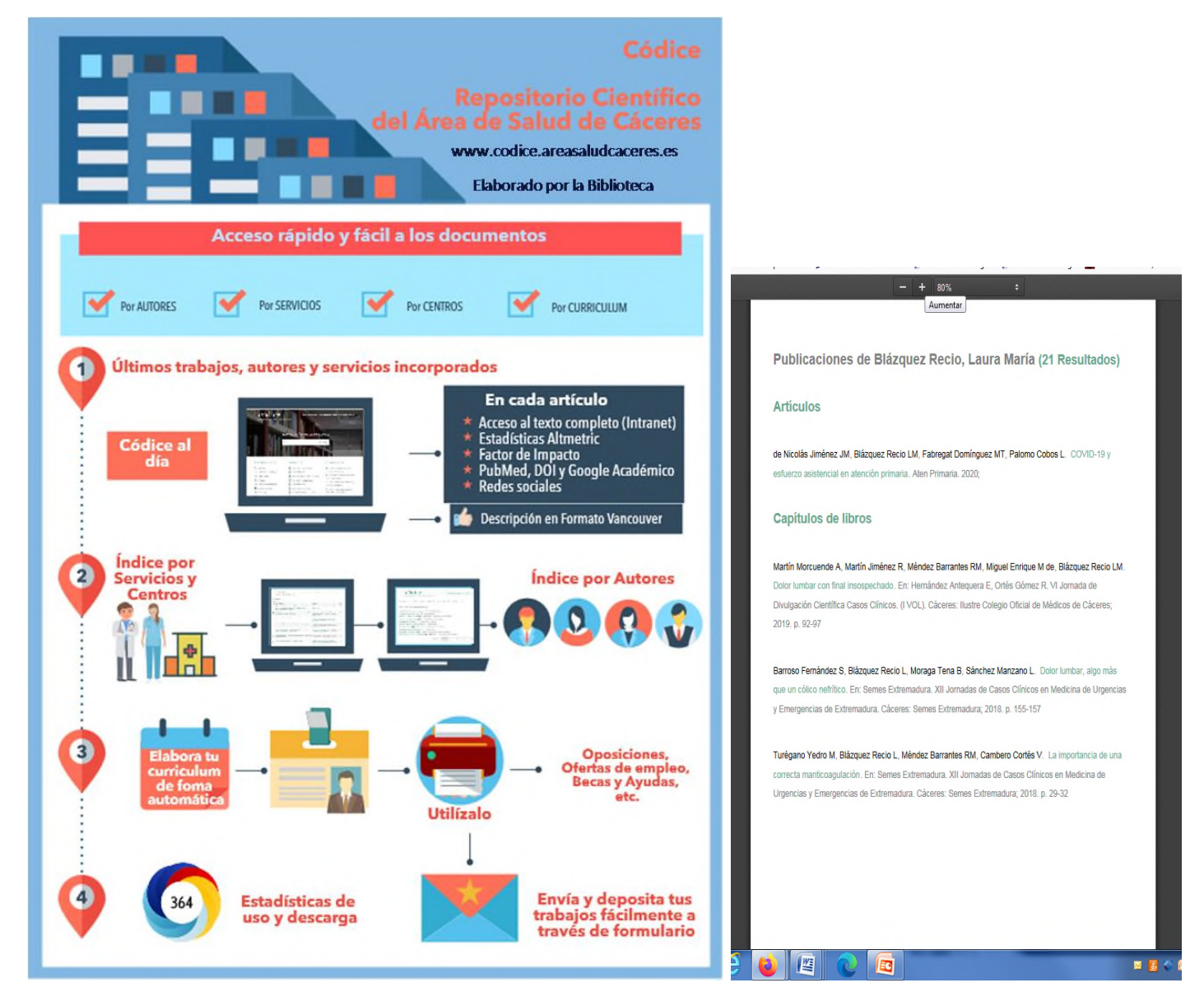

**Códice** <https://codice.areasaludcaceres.es/> es el **Repositorio Científico del Área de Salud de Cáceres**. Contiene todos los trabajos elaborados por los profesionales del Área (artículos, comunicaciones a congresos, sesiones, etc.).

La Biblioteca ha hecho un esfuerzo para que sea **práctico y útil** para todos los usuarios, **sobre todo para los residentes**, por lo que se ha incluido una herramienta que **elabora el Currículo científico** de los autores y de los servicios **de forma automática**. Sólo hay que pinchar sobre nuestro el nombre y elegir el formato (Word o Pdf). La información aparece estructurada por tipo de documentos y en formato Vancouver Ej[.https://codice.areasaludcaceres.es/codice/publicaciones/autor/123-blazquez-recio-laura-maria/](https://codice.areasaludcaceres.es/codice/publicaciones/autor/123-blazquez-recio-laura-maria/)

Si queréis tener **vuestro propio perfil en Códice** sólo tenéis que enviarnos vuestros trabajos (sesiones, comunicaciones a congresos, etc.) cada vez que hagáis uno nuevo, a través de la propia página <https://codice.areasaludcaceres.es/forms/1-pubicar-un-archivo-cientifico.html>ya que Códice se actualiza diariamente.

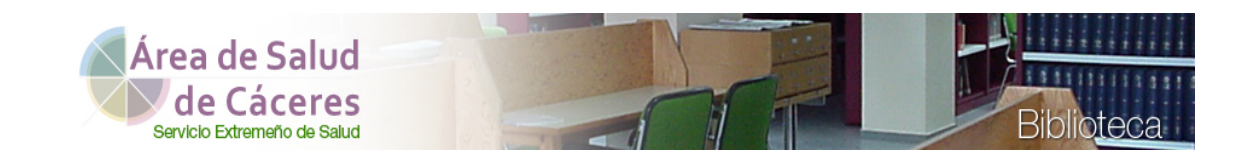

## **¿Cómo se accede a la biblioteca virtual Saludteca?**

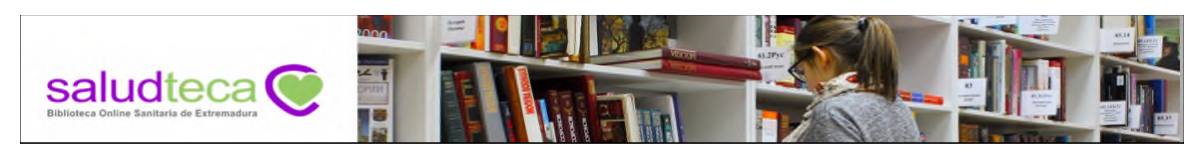

#### **¿Cómo se accede a la biblioteca virtual Saludteca?**

#### **Internet**: saludextremadura.ses.es/saludteca/

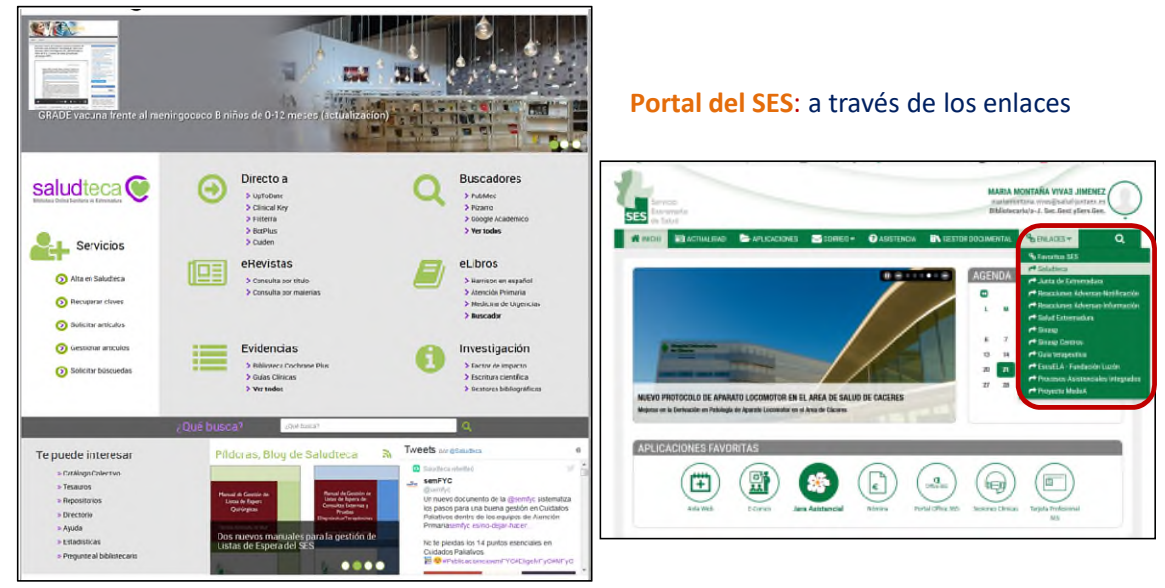

Además de a través de la web de la Biblioteca del Área de Salud de Cáceres, se puede acceder a [Saludteca](https://saludextremadura.ses.es/saludteca/) desde:

- **Intranet**: Portal del SES en el menú "**Enlaces**" <https://portal.ses.care/web/guest/inicio>
- **Internet**:<https://saludextremadura.ses.es/saludteca/> o poniendo en el buscador "Saludteca"

Para acceder a [Saludteca](https://saludextremadura.ses.es/saludteca/) **desde la Intranet no necesitáis estar registrados**, ya que la mayoría de los productos de información van por reconocimiento de la IP del SES, sin embargo **es necesario para acceder a ellos desde casa y también para** acceder a los principales servicios en línea, gratuitos e ilimitados para vosotros:

- [Solicitar los artículos](http://ba-eecs.csinet.es/wayf.phtml?url=http%3A%2F%2Fseshost.c17.net%2Findex.php%2Fopenurl%2Faction%2Fdefault%2F%3Furl_ver%3DZ39.88-2004%26url_ctx_fmt%3Dinfo%3Aofi%2Ffmt%3Akev%3Amtx%3Actx%26rft_id%3Dinfo%3Asid%2Fwww.c17.net%3Ajou%3A%23) o documentos que os interesen y que no estén en Saludteca
- [Descargaros los artículos](https://cc-hsp.csinet.es/cgi-bin/AuthServer?ATTREQ=opac17&PAPIPOAREF=0l9s2ps7vxWAmNU5Bpd9QlTEiDujUuTHZXSgXWlRLh8&PAPIPOAURL=https%3A%2F%2Fcc-hsp.c17.net%2Fsf17%2Flogin_check) que os vayan sirviendo
- [Acceder a la nube de artículos](http://ba-eecs.csinet.es/wayf.phtml?url=http%3A%2F%2Fseshost.c17.net%2Fsf17%2Fes%2Fill%2Frequester%2Ffolder%2Fserved) que se genera con todas vuestras peticiones
- [Gestionar la cuenta](https://cc-hsp.csinet.es/usuarios/login) y poder [cambiar o recuperar las claves de acceso](http://ba-eecs.csinet.es/wayf.phtml?url=http://seshost.csinet.es/usuarios/account/password/recover), el correo electrónico de envío, etc.

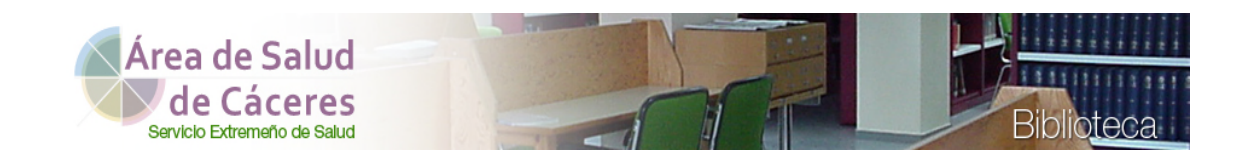

#### **¿Cómo puedo registrarme en Saludteca y acceder a los servicios?**

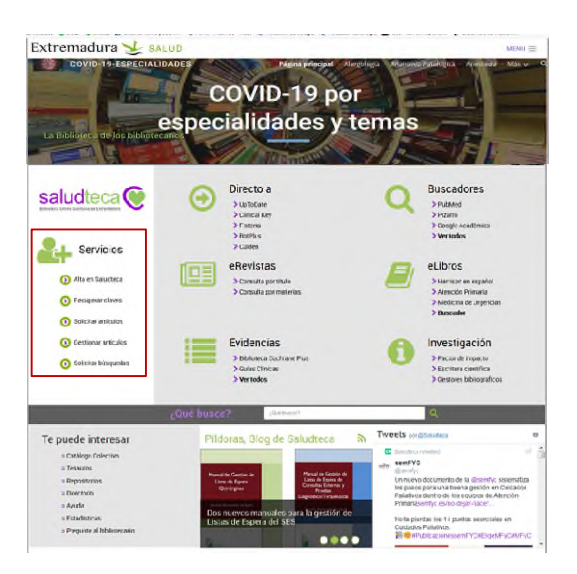

Desde la columna de **[Servicios](https://saludextremadura.ses.es/saludteca/)** en la parte izquierda de la página y siguiendo las instrucciones del formulario de [Alta en](http://ba-eecs.csinet.es/wayf.phtml?url=http://seshost.csinet.es/usuarios/account/sign-up)  [Saludteca.](http://ba-eecs.csinet.es/wayf.phtml?url=http://seshost.csinet.es/usuarios/account/sign-up) 

Además en esta sección encontraréis el formulario para [solicitar búsquedas bibliográficas](https://saludextremadura.ses.es/saludteca/busqueda-bibliografica) siempre que queráis que la Biblioteca os haga las búsquedas en las diferentes bases de datos y os las mande ya resueltas a vuestro correo.

Darse de alta es muy fácil y como hemos dicho sólo hay que seguir las instrucciones del programa, pero si tenéis dudas tenemos una página de Ayuda<https://saludextremadura.ses.es/saludteca/ayuda> donde se explica esto y otras muchas cosas útiles.

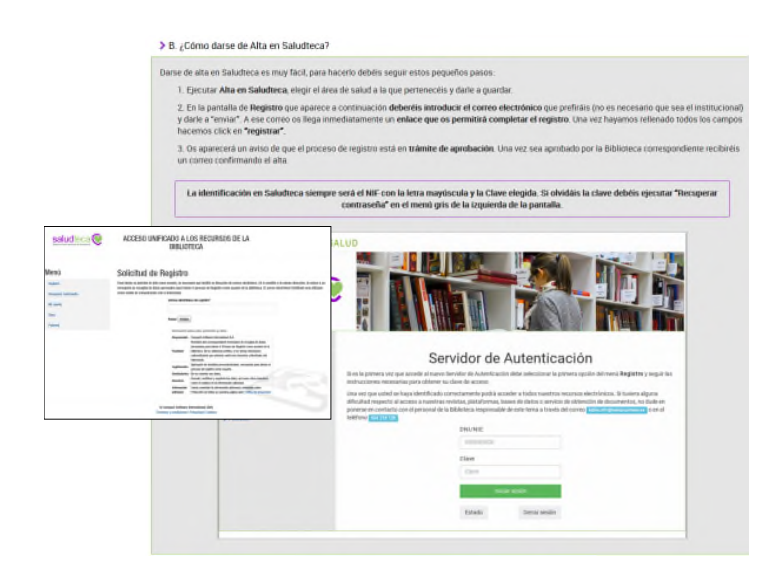

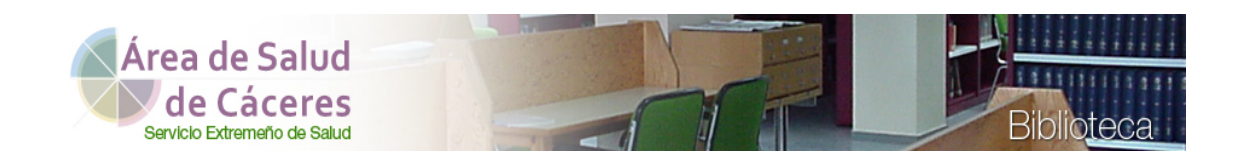

## **Explorando Saludteca: Directo a**

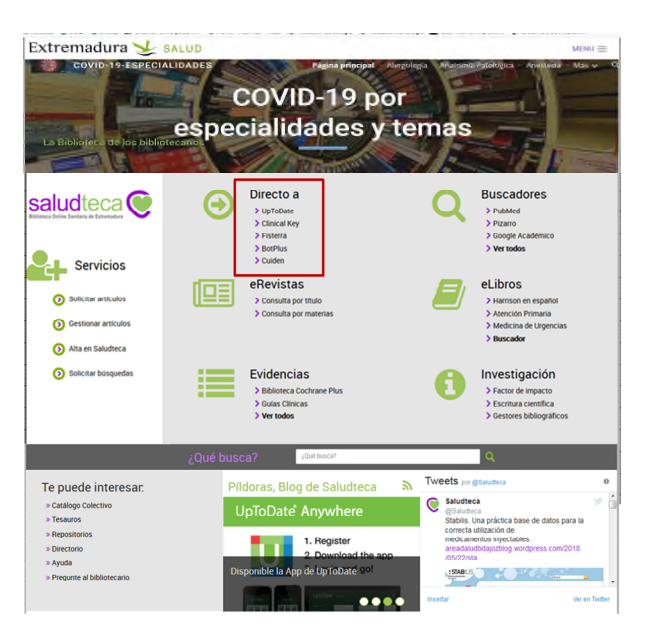

En "**Directo a**" se accede a las **herramientas de información clínica más importantes suscritas por Saludteca**:

- [UpToDate](https://ses.a17.csinet.es/?url=http%3A%2F%2Fwww.uptodate.com) que contiene más de 10.000 **revisiones basadas en las mejores evidencias disponibles** en cada momento. Se puede preguntar en lenguaje natural y en español, pero toda la información está en inglés, excepto las hojas de información para pacientes. En cada revisión lo más importante está en el apartado "**sumario y recomendaciones**". Podéis bajaros la **aplicación móvil**, pero para ello es necesario registrarse desde la Intranet.
- [Clinical Key](https://ses.a17.csinet.es/?url=https%3A%2F%2Fwww.clinicalkey.es%2F%23!%2F) es otra de las bases de datos que destacamos del resto por su **potencial como fuente de información y apoyo para la docencia y formación continuada**. Se puede buscar por un tema ej. COVID o explorar por sus contenidos: libros, revistas, revisiones clínicas, Fisterra, fichas de medicamentos, guías clínicas, etc. Podéis bajaros la **aplicación móvil**, pero para ello es necesario registrarse en la plataforma con el correo institucional.
- [Fisterra](https://ses.a17.csinet.es/?url=https%3A%2F%2Fwww.fisterra.com%2F) es un producto de información especialmente destinado a la **Atención Primaria** que contiene guías clínicas, imágenes y algoritmos, documentos con información sobre técnicas en atención primaria, información sobre dietas y nutrición, más de 50 calculadoras y base de datos de medicamentos. Podéis bajaros la **aplicación móvil**, pero para ello es necesario registrarse en la plataforma con el correo institucional.
- [Base de Datos del Información Sanitaria, Bot PLUS](https://ba-eecs.csinet.es/protected/claves.html)*,* es una aplicación informática con la información más completa sobre los **medicamentos comercializados en nuestro país**. Para acceder a ella hay que estar dado de alta en Saludteca ya que este recurso está protegido por clave.
- [Cuiden](https://ses.a17.csinet.es/?url=http%3A%2F%2Fcuiden.fundacionindex.com%2Fcuiden%2F) que es la principal **base de datos de enfermería** y que contiene los documentos a texto completo de la hemeroteca Cantárida con más de 41 revistas. También se accede a otros muchos recursos de la Fundación Index.
- [ExpertPath](https://app.expertpath.com/) es una **potente base de datos en línea de apoyo al diagnóstico en Anatomía Patológica** que ayuda a decidir qué pruebas auxiliares se deben realizar y qué diagnósticos diferenciales deben tenerse en cuenta

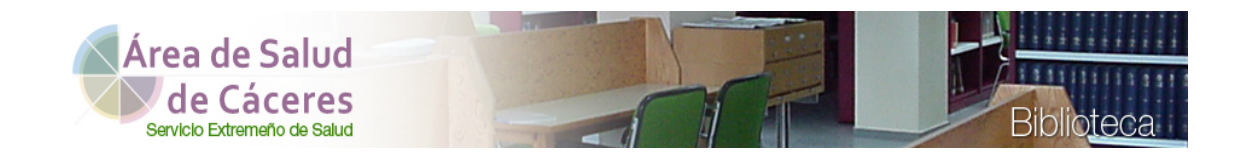

#### **Explorando Saludteca: Buscadores**

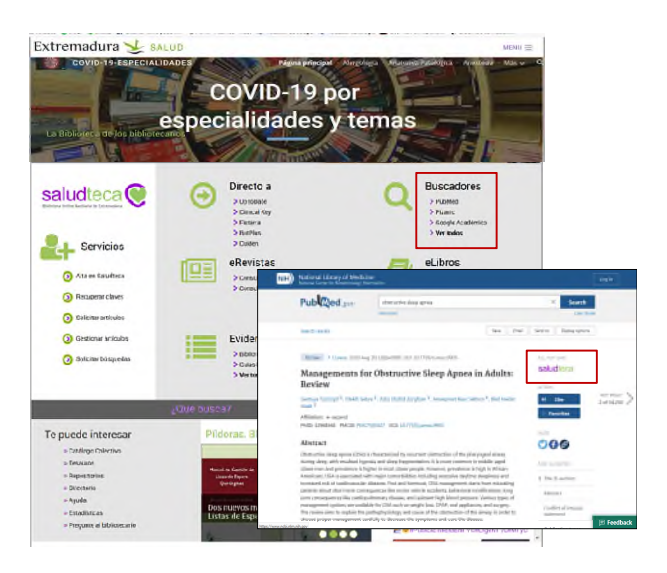

En la sección de **Buscadores** accedemos a PubMed, a las bases de datos académicas de [Google](https://scholar.google.es/) y [Microsoft](https://academic.microsoft.com/) y a las [españolas de ciencias de la salud](https://saludextremadura.ses.es/saludteca/detalle-menu-buscador).

[PubMed](https://www.ncbi.nlm.nih.gov/pubmed?otool=iesredexlib) es la más importante y es de obligada consulta para localizar la literatura científica mundial más relevante y actualizada, incluida la española. En Saludteca disponemos de un software que la **conecta con la Biblioteca virtual** [a](https://pubmed.ncbi.nlm.nih.gov/32968568/)  través de un botón, de forma que podemos obtener el texto completo del artículo, si está suscrito, o pedirlo a la biblioteca directamente desde la propia base de datos. **Siempre que se acceda desde el enlace de nuestra página web**

#### **Explorando Saludteca: eRevistas**

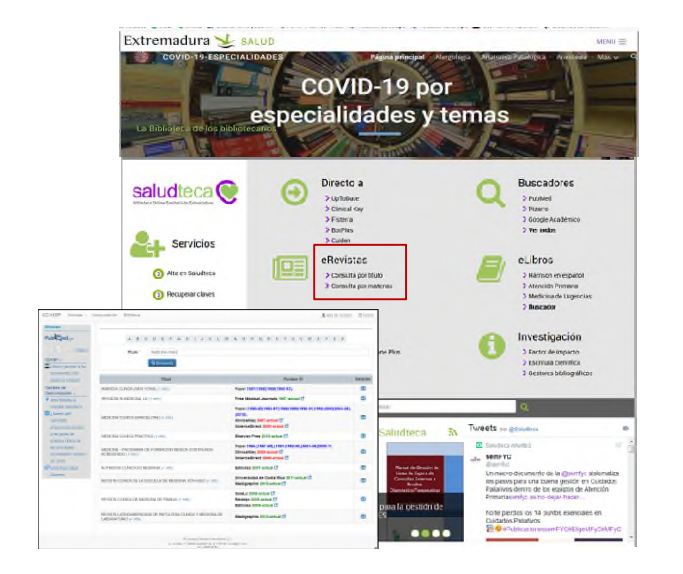

Desde **eRevistas** podemos consultar el catálogo de **revistas** por [título](https://cc-hsp.c17.net/sf17/index.php/opac/action/default/?query%5Brevista%5D=The+New+England+Journal+of+Medicine&submitted=B%C3%BAsqueda) o por [materias](http://ba-eecs.csinet.es/wayf.phtml?url=http%3A%2F%2Fseshost.c17.net%2Fsf17%2Fes%2Fsubjects%2Fclassification) y los **años** que tenemos disponibles en Saludteca. Las azules son colecciones en papel, las rojas son colecciones electrónicas y las verdes revistas de libre acceso

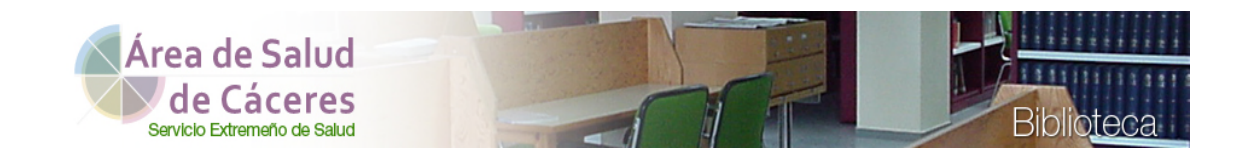

#### **Explorando Saludteca: eLibros**

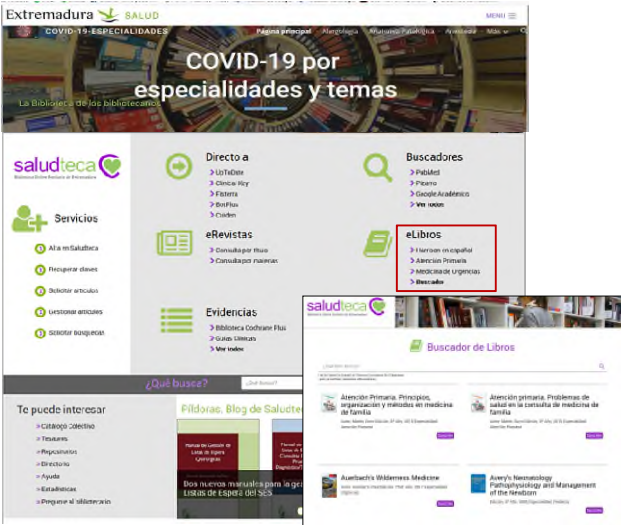

Para facilitar el acceso a los más consultados: [Harrison](https://ses.a17.csinet.es/?url=https%3A%2F%2Faccessmedicina.mhmedical.com%2Fbook.aspx%3Fbookid%3D2461), [Atención Primaria](https://ses.a17.csinet.es/?url=https%3A%2F%2Fwww.clinicalkey.es%2F%23!%2Fbrowse%2Fbook%2F3-s2.0-C20160048271) , [Medicina de Urgencias](https://ses.a17.csinet.es/?url=https%3A%2F%2Fwww.clinicalkey.es%2F%23!%2Fbrowse%2Fbook%2F3-s2.0-C20160053895) y los libros [electrónicos suscritos en Clinical Key hemos puesto un acceso directo en la página principal](https://www.clinicalkey.es/#!/browse/books) 

Desde el [Buscado](https://saludextremadura.ses.es/saludteca/buscador-de-libros)r accedemos además a otros de acceso libre que vamos subiendo a la plataforma, como el Prontuario de fármacos de Urgencias, el de Vacunaciones en Atención Primaria, etc., la etiqueta correspondiente indica si están suscritos o no. A pie de página las novedades que se van incorporando.

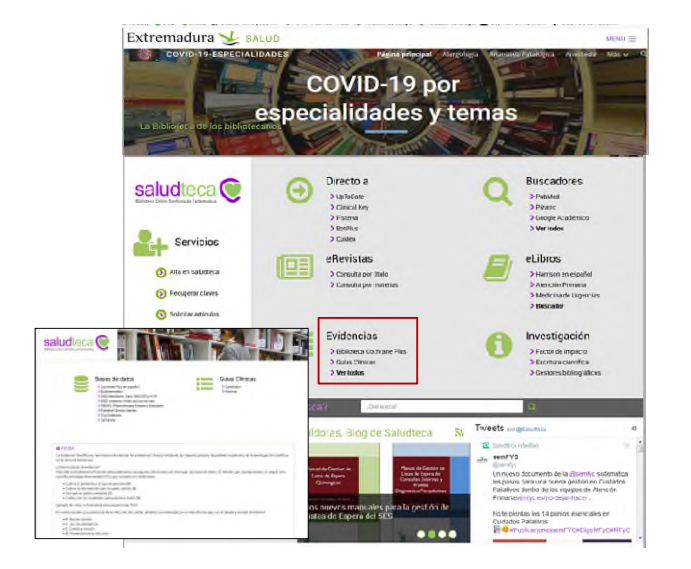

#### **Explorando Saludteca: Evidencias**

El apartado **Evidencias** proporciona el acceso directo a las **revisiones sistemáticas** de la [Biblioteca Cochrane](https://www.cochranelibrary.com/es/) y a las [Guías](https://ses.a17.csinet.es/?url=https%3A%2F%2Fwww.clinicalkey.es%2F%23!%2Fbrowse%2Fguidelines)  Clínicas españolas e internacionales a través de Clinical Key, que incluyen las de Fisterra. Además en ver todos tenéis acceso a las principales **bases de datos de Medicina basada en Evidencias** (MBE) y una ayuda sobre cómo formular preguntas clínicas siguiendo esta metodología.

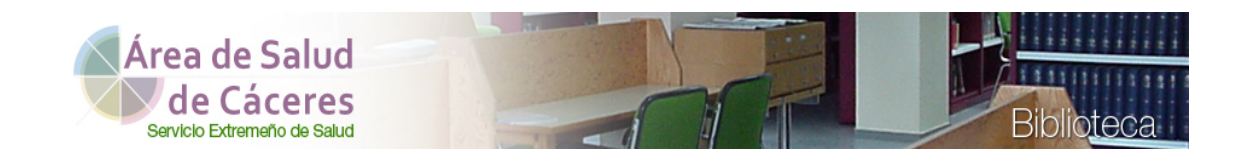

#### **Explorando Saludteca: Investigación**

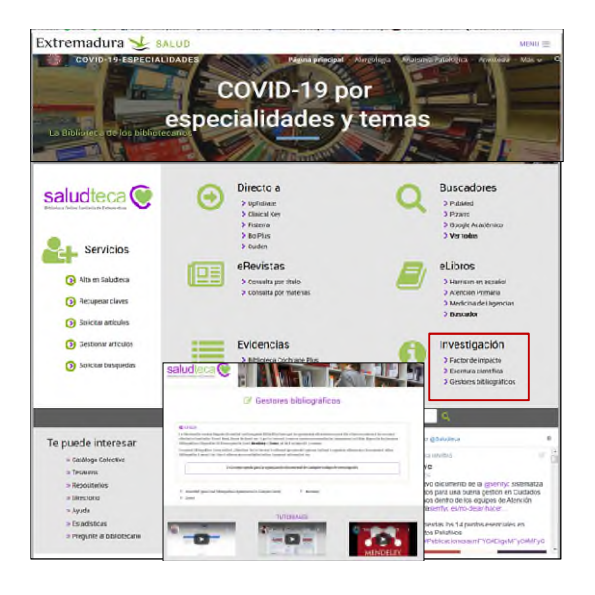

I**nvestigación** por su parte ofrece información sobre el [factor de impacto](https://saludextremadura.ses.es/saludteca/factor-de-impacto) anual de las revistas nacionales e internacionales, recursos y documentos para ayudaros en los [procesos de publicación y redacción científica,](https://saludextremadura.ses.es/saludteca/escritura-cientifica) y por último, enlaces a los principales [gestores bibliográficos](https://saludextremadura.ses.es/saludteca/gestores-bibliograficos) gratuitos, Mendeley y Zotero y al constructor automático de bibliografías en cualquier estilo denominado ZoteroBib

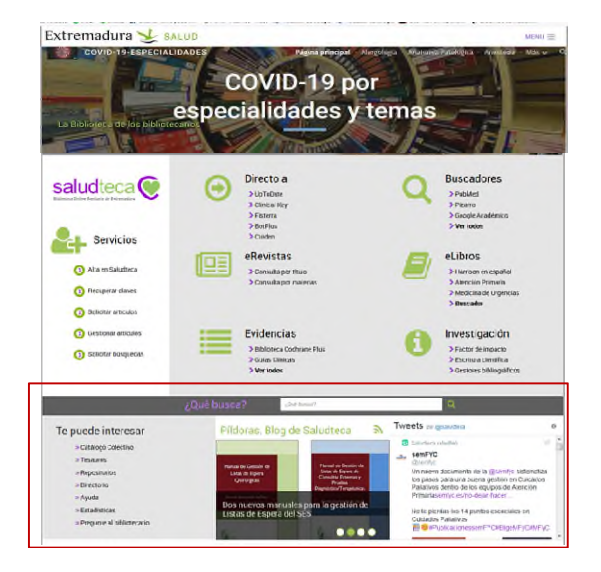

#### **Explorando Saludteca: Banner inferior**

A pie de página **otros recursos de interés** y las últimas entradas del blog Píldoras **<https://mariamontanavivas.wordpress.com/>** y de nuestra cuenta en Twitter @Saludteca **<https://twitter.com/Saludteca>** que os animamos a seguir, para estar al día de todas las novedades de la biblioteca

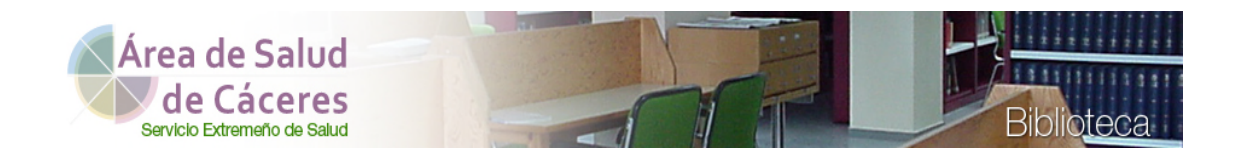

## **Formación**

**Cursos de formación**: Saludteca oferta anualmente cursos presenciales y virtuales, a través de [la Escuela de Ciencias](https://saludextremadura.ses.es/escuelasalud/web/inicio)  [de la Salud](https://saludextremadura.ses.es/escuelasalud/web/inicio)

**¡Esperamos que tengáis una buena residencia! y os invitamos a ver el vídeo que hemos preparado para vosotros [Video ¡¡Bienvenidos a la Biblioteca!!](https://www.areasaludcaceres.es/multimedia/files/biblioteca.mp4)  https://www.areasaludcaceres.es/multimedia/files/biblioteca.mp4** 

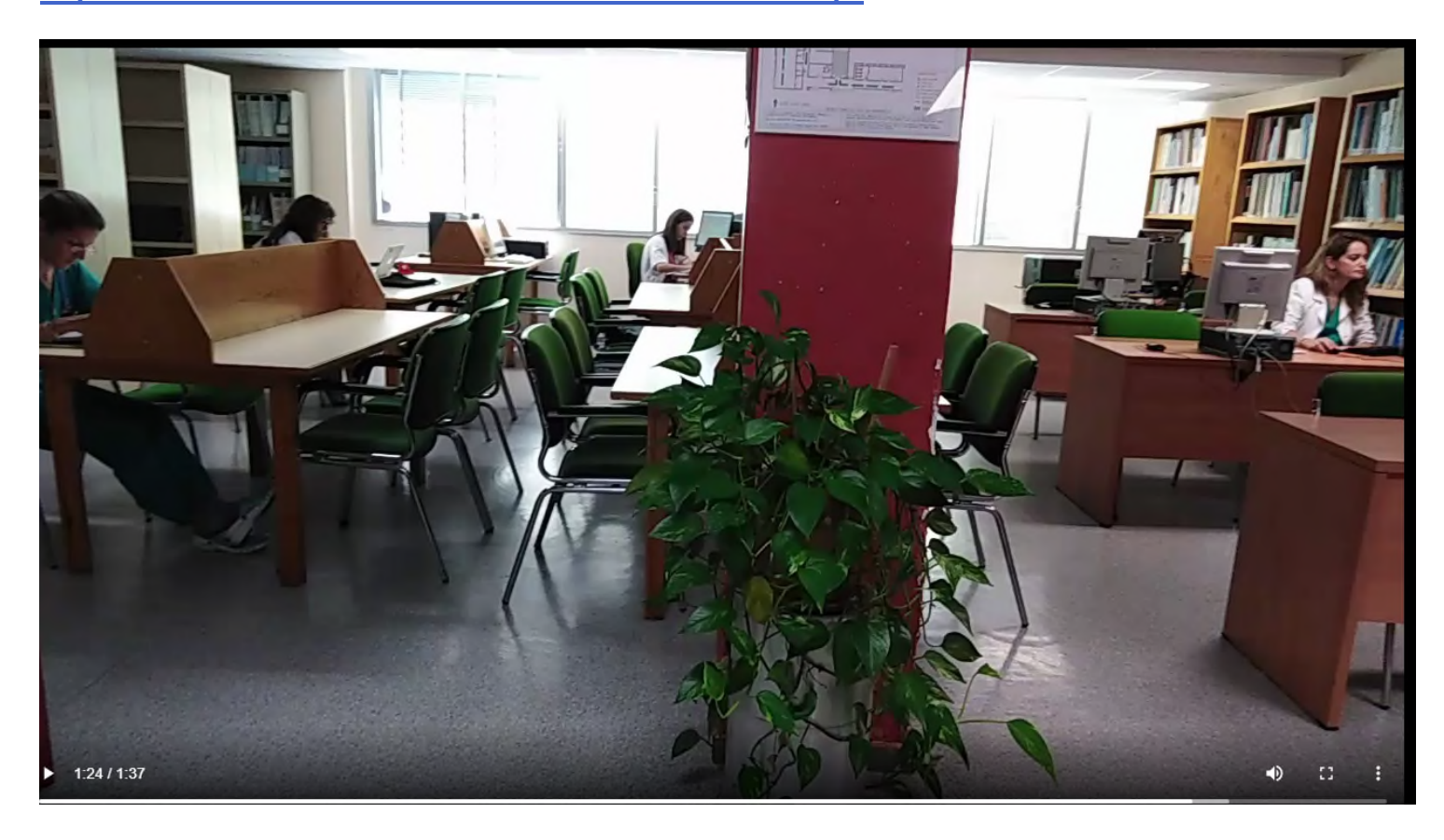